## BSG12tw **Quick Istallation Guide**

You can download all documents referenced in this Quick Installation Guide at www.nortel.com

## Tools and materials

Before you install the Business Services Gateway (BSG), ensure that you have the following package contents and materials:

#### **Package Contents**

- BSG unit
- power supply and power cord
- •two omni-directional antennas
- console cable assembly
- •Quick Installation Guide
- •four self-adhesive rubber feet
- Regulatory sheet
- Hazardous Substance table

#### Additional Required Materials (not included)

•two to three RJ-11 telephony cables (if using analog devices)

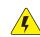

#### **Caution:** Risk of equipment damage

To avoid damaging the equipment, you must connect the BSG to an outlet with a third-wire ground. Use the BSG with only the supplied BSG power supply and a three-wire power outlet.

#### Installing the BSG unit

For optional methods to install your BSG, see the BSG8ew and BSG12ew/aw/tw 1.0 Installation Guide (NN47928-302).

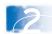

Attach the four self-adhesive rubber feet to the bottom of the BSG by peeling off the paper backing and placing the feet on the unit.

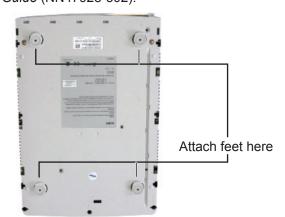

Position the BSG on a desktop. Make sure you leave enough space around the unit for ventilation and access to the cables. Install the power supply next to the BSG. The power supply must be within 1.5 m (5 ft) of the BSG and within 1.5 m (5 ft) of the AC power outlet (wall outlet or universal power supply).

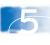

Connect the 48V DC 4-pin DIN power supply connector into either of the power outlets at the back of your BSG.

Two power outlets.

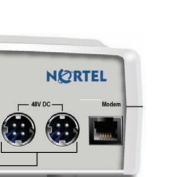

Connect one end of the AC power cord into the AC power supply. Plug the other end of the AC power cord into the AC power outlet (wall outlet or universal power supply). The System LED on the front panel lights up.

#### Connecting LAN devices (VoIP phones and PCs)

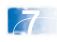

Plug one end of a standard Ethernet cable into one of the twelve LAN ports on the front of your BSG. Plug the other end of the Ethernet cable into your LAN device, such as a VoIP phone or PC.

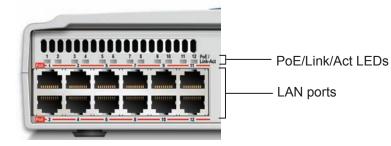

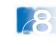

Ensure that the corresponding LAN port PoE/Link/Act LED lights up. The corresponding LED will come on only if the device connecting to that port is powered on.

## Connecting the WAN

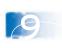

Plug the T1/E1 connection into either of the T1/E1 ports on the BSG.

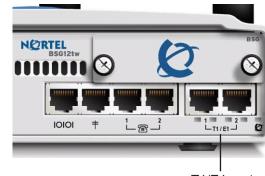

Attach the omni-directional antennas to the wireless LAN antenna connectors on the back of the BSG.

or fax devices

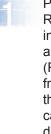

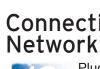

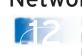

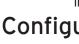

Complete the following steps using the BSG Quick Start Wizard. Before you start, contact your Internet service provider (ISP) to obtain your user name, password, and encapsulation type information (Ethernet, PPPoE).

| 13 | F<br>H           |
|----|------------------|
| 14 | <br>(            |
| 15 | I                |
| 16 | (                |
| 27 | E<br>P<br>S<br>L |
| 18 | (                |
| 19 |                  |

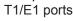

## **Optional installations Connecting wireless**

# Connecting analog

Plug one end of an RJ-11 telephone cable into either of the FXS analog telephone (RJ-11) ports on the front of the BSG. Plug the other end of the cable into the analog device.

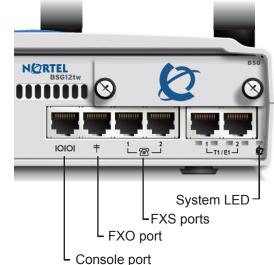

Connecting the Public Switched Telephone

Plug one end of an RJ-11 telephone cable into the FXO analog line (RJ-11) port on the front of the BSG. Plug the other end of the line into the telephone jack on the wall.

#### Configuring the initial system settings

From a PC connected to the LAN, open a new Web browser, type http://192.168.1.1 into the address bar, and press Enter to start the Web user interface.

In the Login window, enter your user name (nnadmin) and password (PIsChgMe!), and click Login.

In the navigation pane on the left, click Quick Start Wizard.

Click the blue forward button to start the wizard.

Enter your ISP name, user name, and password, and confirm your password by entering it again. For more information about additional settings within the Quick Start Wizard, see the BSG8ew and BSG12ew/aw/tw 1.0 Configuration Guide (NN47928-500).

Click Next and enter information on each wizard page as required.

On the Review Data page, click **Continue**. Congratulations! You have successfully configured the Nortel Business Services Gateway!

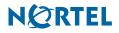